### **Generally Useful Information about Using Zoom**

**Some general guidelines** for getting onto Zoom:

- You need a computer/tablet/smartphone with a microphone and speaker and hopefully a camera. Most laptops/tablets - and all smartphones - have these, but not all desktops do.
- Or...you can call the Zoom phone number from any kind of phone for an audio-only connection.
- For audio and video, click on the Zoom link. On a laptop, you will be prompted to download Zoom, unless you already have it.
- On a tablet or smartphone, you will need to download the Zoom app.
- It may take a couple of minutes to get connected.

**If you are new to Zoom**, please connect early or practice ahead of the event. The people operating the systems can offer only minimal support for your personal computer system, please check your audio and video.

**As you are logging into Zoom,** there is a menu to check the sound: 'Test Computer Mic & Speakers.' This allows you to check that your speaker and mic are working, please check it so you know it's working before you finish logging in.

#### **After you have logged in:**

**You'll see a bar at the bottom with several choices.** *You may need to move the cursor to make the icons visible.*

- **Mute far left, please mute yourself until you speak so there is no background noise**. (To unmute, you must be in Gallery View. For Gallery View, see below.)
- **Video** far left, toggle to turn video on and off
- **Chat** Click it and a window will open onto the page. We can communicate this way by sending a message to the group or privately to one individual.
- **Gallery and Speaker** views In the upper right corner, there is a choice for either Gallery or Speaker View. Gallery View lets you see everyone and Speaker View shows the Speaker with a couple more on the side. Please note that in order to un-mute, you must be in Gallery View.
- If you are **new to this system and think you may need time to make sure everything is working, please enter early.** You can always leave the room, use 'stop video' which will close your image until you want it back on and mute for background noise.

#### **While you are in the Zoom event:**

- **Mute** when not speaking, because of background noise, please make sure you are muted.
- During the event, the host will control the muting to make sure that everyone is muted. Also, please check yourself to make sure you are muted.
- Before and after the event, everyone is able to mute/unmute themselves to connect as a community.
- **Comments/questions:** use the "Chat" area to share thoughts or ask questions during the service.
- **Private chats** are fine (saying hi or asking questions of just one person).

# Thanks to Lake Erie Yearly Meeting (Bill Warters, Webmaster), who created a document from which this is taken.

Participating by phone (note: with a smart phone you can go to the link with the Zoom app.)

- Participating with video is helpful but not required.
- To join by phone, call the number in the announcement, and enter the meeting id when asked.
- To mute or unmute your phone, dial \*6
- To "raise your hand" press \*9
- At the end of the call, just hang up.

## Instructions for Using Zoom During a Conference

Note: If you don't see any of the controls shown in the illustrations below, try moving your cursor over the window where the control is supposed to appear.

### Controlling Your Display

In the upper right of the video portion of your screen,

- Select Gallery View to see a small video box for each participant.
- Select Speaker View to see the person speaking full screen, with the

other participants in small boxes along the top of your screen.

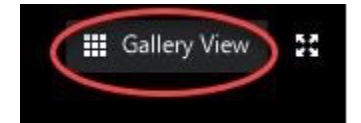

# Muting and Unmuting

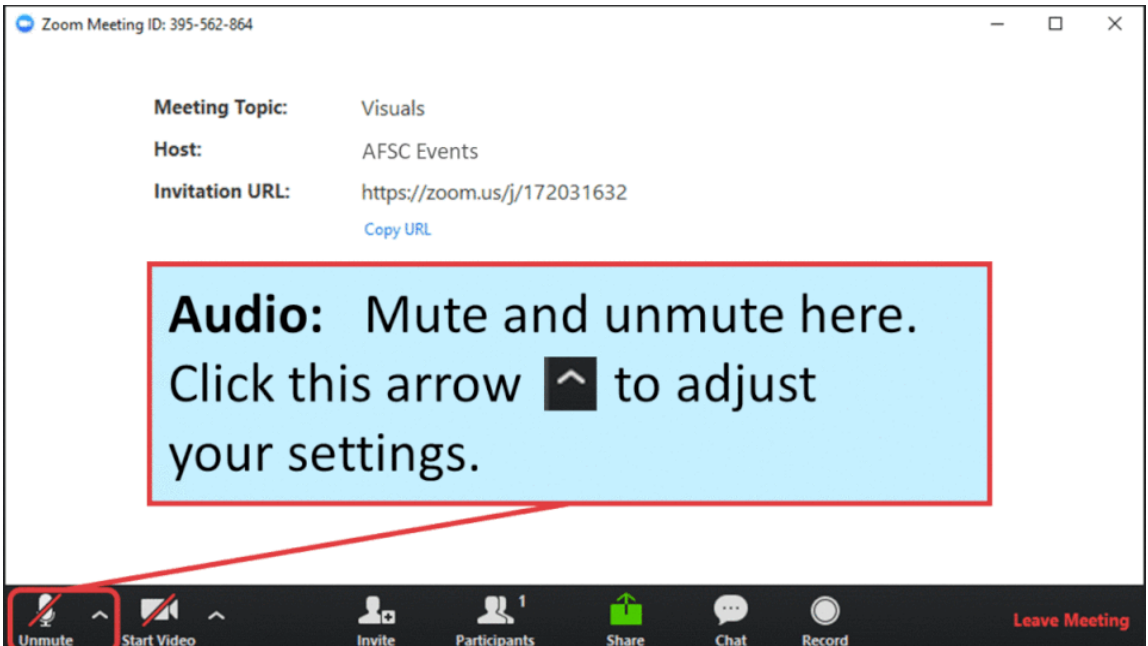

### Starting and Stopping Video

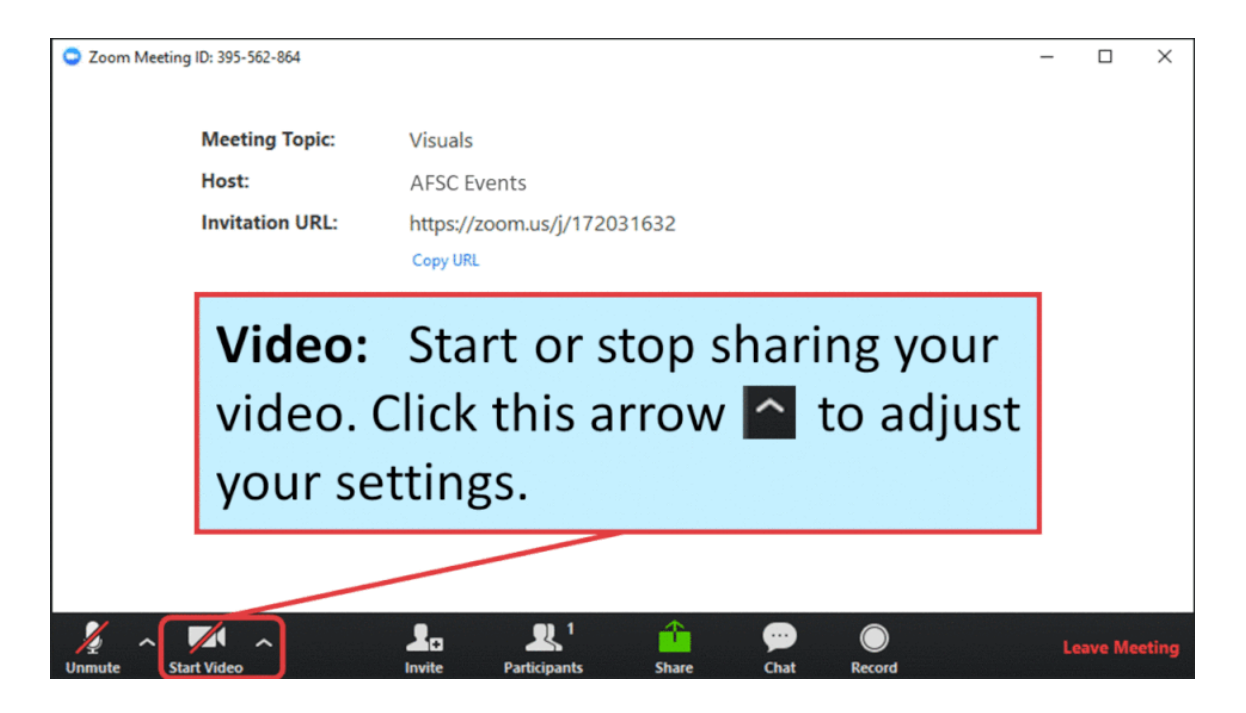

### Participant List

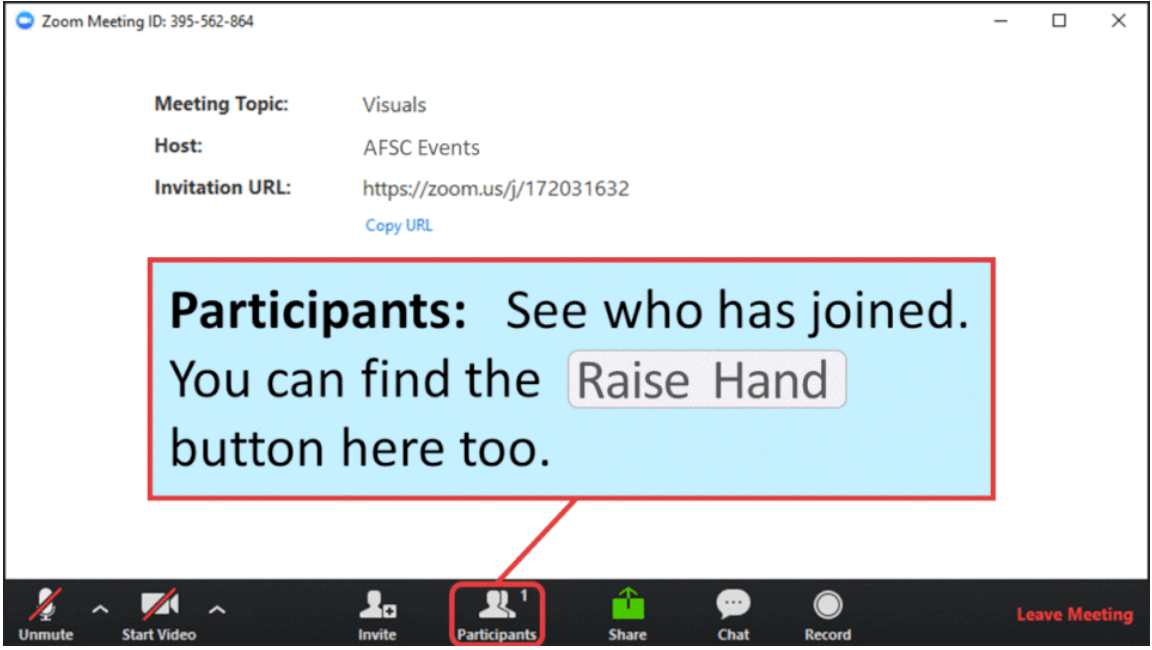

### Using the Chat Feature

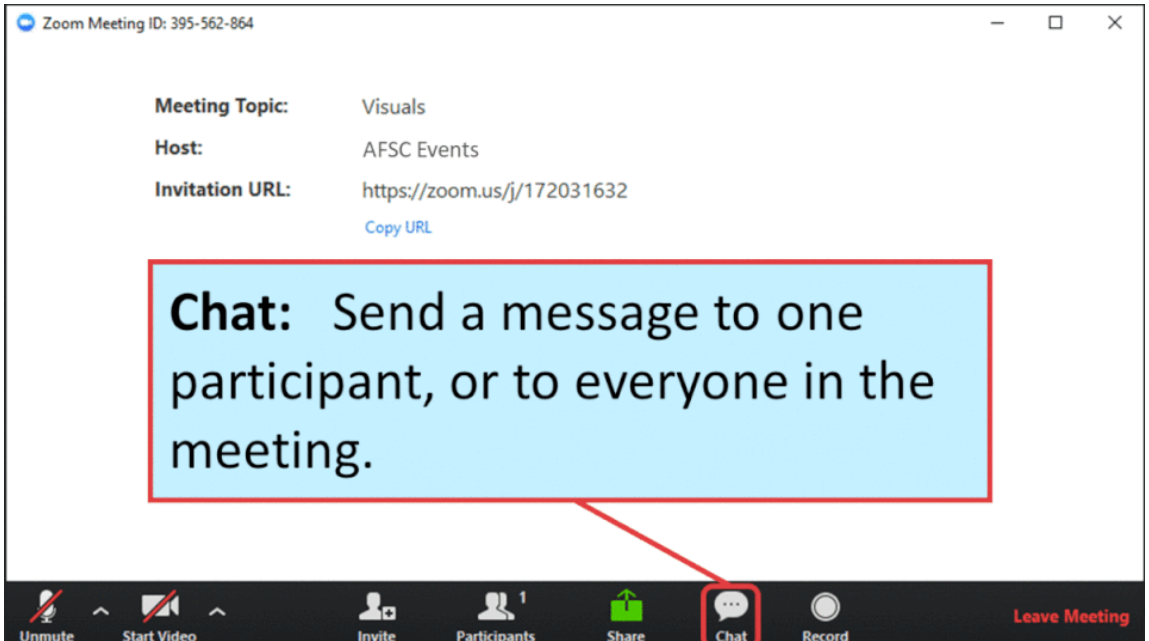

## Additional Resources

### Zoom Help

- How to join and test audio and video: [https://www.youtube.com/embed/HqncX7RE0wM?](https://www.youtube.com/embed/HqncX7RE0wM?rel=0&autoplay=1&cc_load_policy=1) [rel=0&autoplay=1&cc\\_load\\_policy=1](https://www.youtube.com/embed/HqncX7RE0wM?rel=0&autoplay=1&cc_load_policy=1)
	- New to Zoom? You can test Zoom here: <https://zoom.us/test>
- [Zoom video tutorials](http://view.bbsv1.net/bbext/?p=link&id=e5ff2b0a-7e42-24f2-37ef-bfd18ca946b9&c=978333c7-b985-1166-3a25-a70b2aac7c9f&cid=A0C7B63DF52C3CFEE0530100007FDE88&dst=aElRODJWUWZab0l2Y05aRml2VmtuMW1tVzY0QWIyNzNPS0Ns%250DaWRqdDNhYnhWVVhUd0VrWGZlY3k2QkJQVyt4LzcrQmlMNlk9&eml=a3N0b2NrNTlAZ21haWwuY29t)